## **Creating Public User Profile & Connect to inmate**

1. Go to www.smartinmate.com to create personal profile

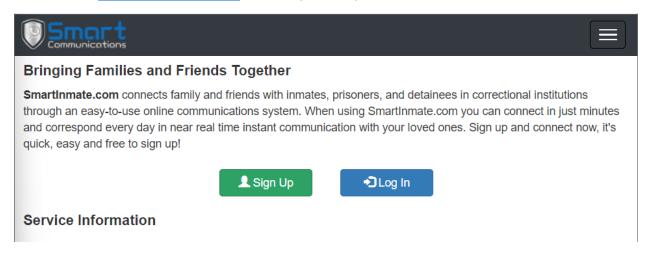

2. Select Sign Up and complete Account Details and Personal Information

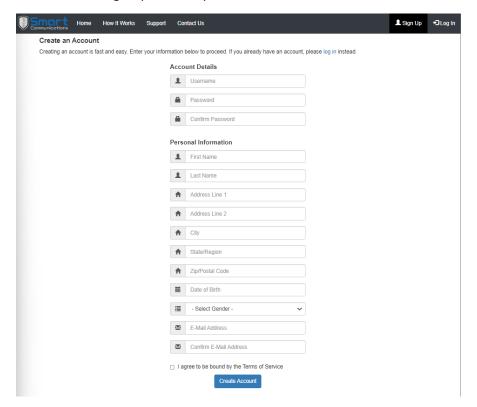

3. Log in and connect to your inmate by selecting Contacts – Find an Inmate

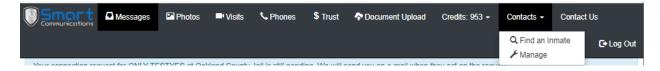

4. Select TX - Webb Co. on the Correctional Facility drop box and inmate identifying information (Webb Co. will be available week of 11/21)

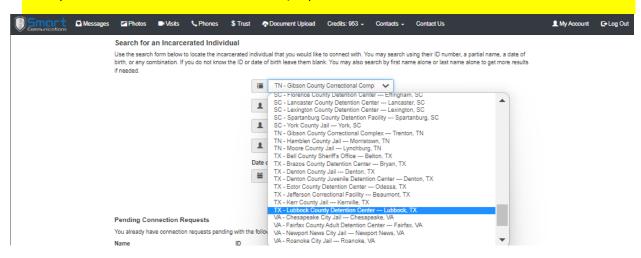

5. Select the inmate to connect

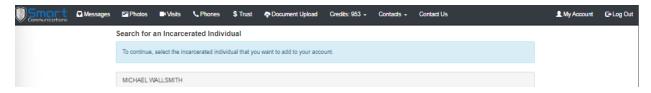

6. Select connection type and send connection request

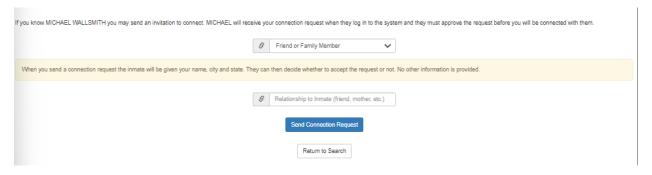

7. The inmate will then receive the connection request and approve or deny the connection

## Adding funds to inmate's account.

There are two (2) types of accounts:

- PIN Debit/PrePaid Collect Inmate Phone Account
- Credits Inmate Video Visitation, Messaging, & Entertainment

## Adding PIN Debit funds to your connected inmate account.

- Call Customer Services at 888.843-1972
- Adding Funds via <u>www.smartinmate.com</u>
  - 1. Log into personal profile
  - 2. Select Phones

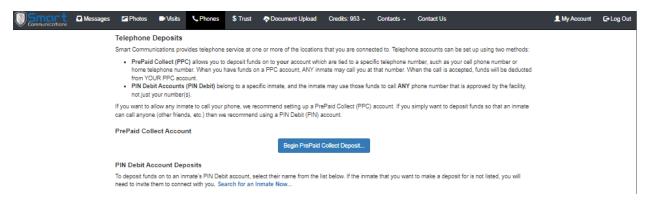

- 3. Select how you would like to add funds PrePaid Collect or PIN Debit
- 4. PrePaid Collect:
  - a. Select the location

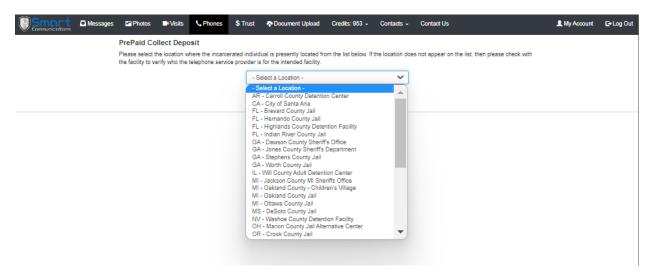

b. Enter phone number and the amount you wish to add

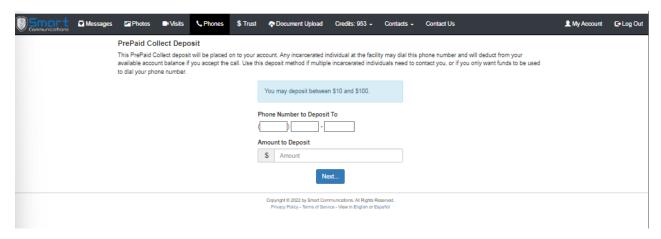

Enter your payment information and process deposit

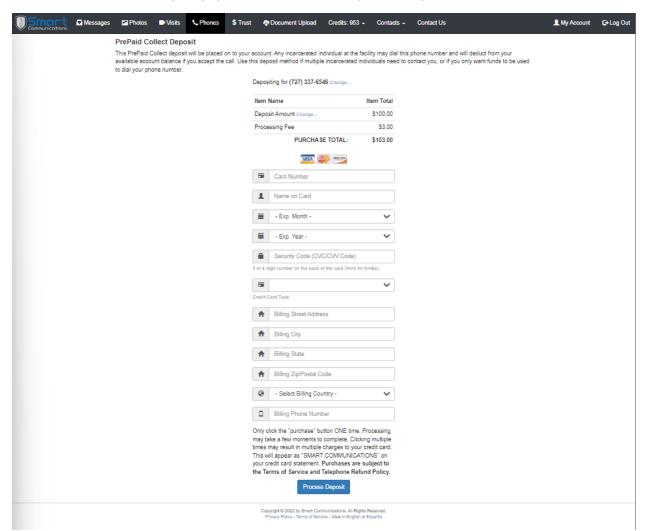

d. Your connected inmate may now call you on the PrePaid account

## 5. PIN Debit:

- a. Log into your personal profile
- b. Select your connected inmate to add funds to his/her account

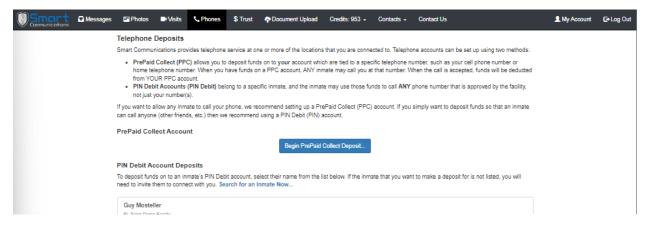

c. Type in the amount to deposit

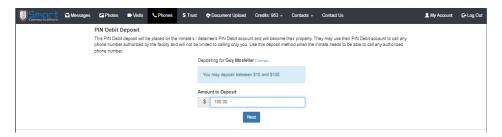

d. Enter your payment information and process deposit

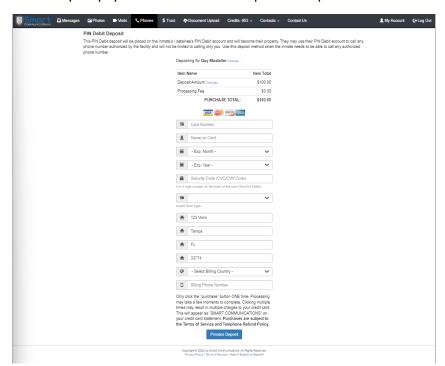

e. Your connected inmate may now make phone calls to all available numbers.